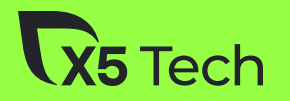

# Снэпшоты памяти не страшно. Снэпшоты полезно.

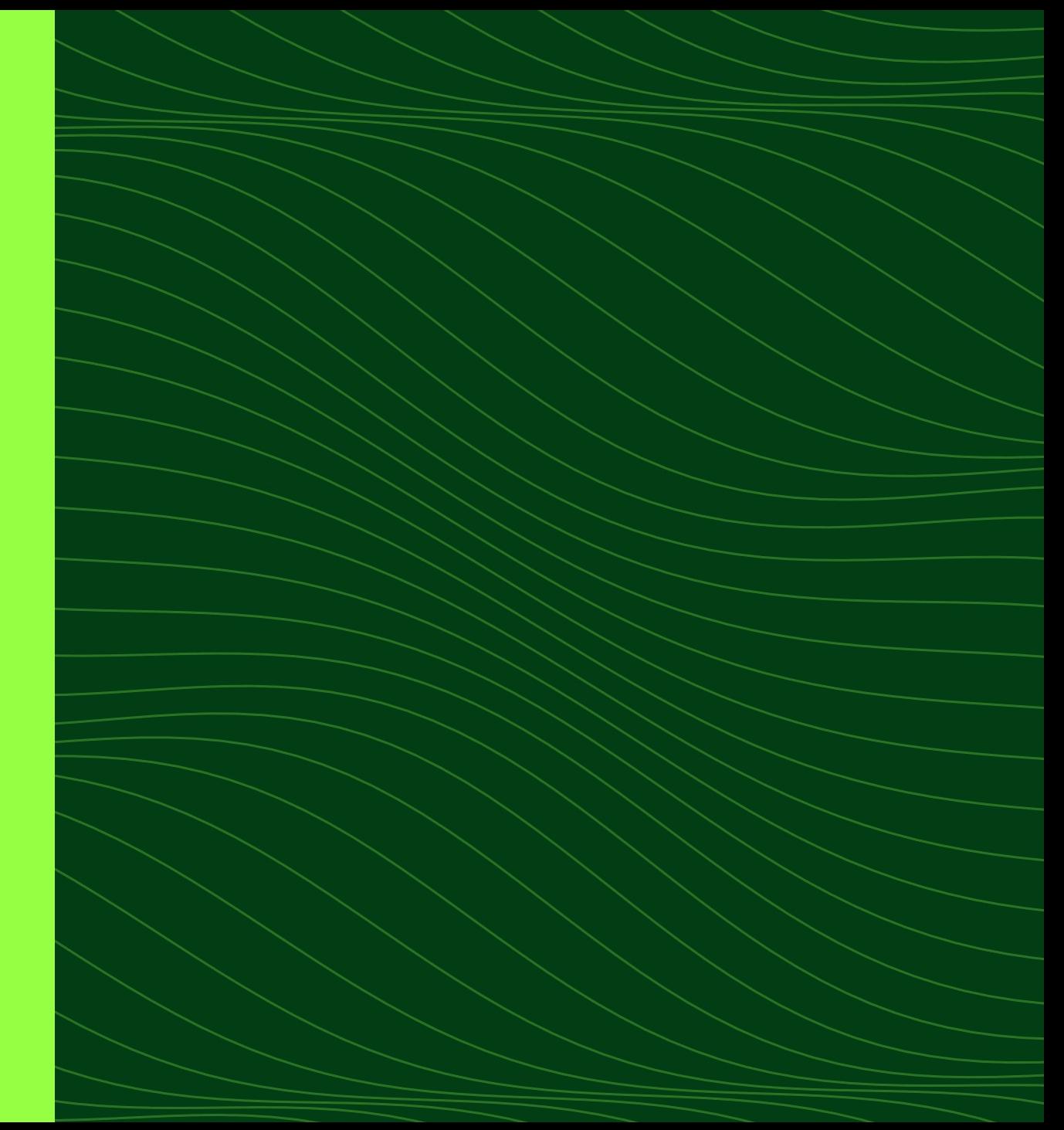

![](_page_1_Picture_0.jpeg)

Александр Зайцев, разработчик

Владислав Молоцило, разработчик

![](_page_1_Picture_3.jpeg)

![](_page_2_Picture_0.jpeg)

О чем мы хотим сегодня поговорить:

- ➔ Как профилировать память V8?
- ➔ Как читать снэпшоты?
- ➔ Как снимать снэпшоты?

![](_page_2_Picture_5.jpeg)

#### **Resident set**

![](_page_3_Figure_1.jpeg)

### $>$  performance.memory

MemoryInfo {totalJSHeapSize: 42875906  $\checkmark$ v 2, usedJSHeapSize: 403635714, jsHeapS izeLimit: 4294705152} i jsHeapSizeLimit: 4294705152 totalJSHeapSize: 428759062 usedJSHeapSize: 403635714

 $\blacktriangleright$  [[Prototype]]: MemoryInfo

![](_page_5_Picture_0.jpeg)

Performance > memory

References Guides Plus Curriculum

![](_page_5_Picture_2.jpeg)

**●**Theme

Log in

**English (US)** 

#### In this article

Value

**T** Filter

Examples

Specifications

**Browser compatibility** 

### **Performance: memory property**

- **Deprecated:** This feature is no longer recommended. Though some browsers 而 might still support it, it may have already been removed from the relevant web standards, may be in the process of being dropped, or may only be kept for compatibility purposes. Avoid using it, and update existing code if possible; see the compatibility table at the bottom of this page to guide your decision. Be aware that this feature may cease to work at any time.
- Non-standard: This feature is non-standard and is not on a standards track. Do not use it on production sites facing the Web: it will not work for every user. There may also be large incompatibilities between implementations and the behavior may change in the future.

![](_page_6_Picture_0.jpeg)

![](_page_6_Picture_1.jpeg)

![](_page_6_Picture_2.jpeg)

![](_page_7_Picture_0.jpeg)

Performance > measureUserAgentSpecificMemory()

 $\bigoplus$  English (US)  $\vee$ 

#### In this article

Description

Syntax

**T** Filter

Security requirements

**Examples** 

**Specifications** 

**Browser compatibility** 

See also

### **Performance:** measureUserAgentSpecificMemory() method

**Experimental: This is an experimental technology** 

Check the **Browser compatibility table** carefully before using this in production.

The measureUserAgentSpecificMemory() method is used to estimate the memory usage of a web application including all its iframes and workers.

![](_page_8_Picture_0.jpeg)

![](_page_8_Picture_1.jpeg)

```
function runMemoryMeasurements() {
  const interval = -Math.log(Math.random()) * 5 * 60 * 1000;
  console.log('Next measurement in ${Math.round(interval /
1000} seconds. `);
  setTimeout(measureMemory, interval);
\}async function measureMemory() \{const memorySample = await
performance.measureUserAgentSpecificMemory();
  console.log(memorySample);
  runMemoryMeasurements();
if (cross0riginIsolated) {
  runMemoryMeasurements();
```
10

![](_page_10_Picture_0.jpeg)

```
bytes: 1500000,
breakdown: [
    bytes: 1000000,
    attribution: [
        url: "https://example.com",
        scope: "Window",
      \},
    l_{\ell}types: ["DOM", "JS"],
  \} ,
    bytes: 0,
    attribution: [],
    types: [],
```
console.log(process.memoryUsage())

# rss: 64376832, heapTotal: 23949312, heapUsed: 19027760, external: 418148. arrayBuffers: 16614

## $const$   $v8 = require('node: v8')$ console.log(v8.getHeapStatistics())

```
total_heap_size: 21327872,
total_heap_size_executable: 524288,
total_physical_size: 20774912,
total_available_size: 4326140520,
used_heap_size: 18765096,
heap_size_limit: 4345298944,
malloced_memory: 139368,
peak_malloced_memory: 1521376,
does_ zap_ garbage: 0,number_of_native_contexts: 1,
number_of_detached_contexts: 0,
total_global_handles_size: 8192,
used_global_handles_size: 2304,
external_memory: 406611
```
node --trace-gc 02\_global.js

 $[39273:0 \times 7f7e90040000]$  4652 ms: Scavenge 11.7 (16.1) -> 11  $.4$  (27.3) MB, 10.6 / 0.0 ms (average mu = 1.000, current mu = 1.000) allocation failure; [39273:0x7f7e90040000] 8672 ms: Mark-sweep (reduce) 17.3 (  $27.3$ ) -> 15.9 (18.6) MB, 11.6 / 0.0 ms (+ 10.6 ms in 51 steps since start of marking, biggest step 4.9 ms, walltime since s tart of marking 25 ms) (average mu =  $1.000$ , current mu =  $1.000$ ) finalize incremental marking via task; GC in old space reque sted

14

<https://v8.dev/docs/trace>

node --trace-gc-object-stats 02 global.js

```
"isolate": "0x150008000",
"id": 1,
"key": "live",
"type": "field_data",
"tagged_fields": 2005792,
"embedder_fields": 2032,
"inobject_smi_fields": 4472,
"boxed_double_fields": 640,
"string_data": 122312,
"other_raw_fields": 853984
```
# **V8 Heap Statistics**

Finished loading 'result.json.gz'.

### Data selection

- Isolate | 0x150008000: gc=#98 peak=16.76MiB  $\vee$
- Data view Selected instance types
- Data set live  $\checkmark$
- Garbage collection (at a specific time in ms)  $($  01: 00.10s 004.14MiB  $\vee$
- 0 KB | Filter categories with less memory |  $\bullet$

Show top 20 categories only

**Export selection as CSV**  $\bullet$ 

![](_page_16_Figure_0.jpeg)

![](_page_17_Figure_0.jpeg)

![](_page_18_Figure_0.jpeg)

![](_page_19_Figure_0.jpeg)

![](_page_20_Figure_0.jpeg)

Time [s]

 $21$ 

# node --allow-natives-syntax

%DebugPrint(func)

- type: JS\_FUNCTION\_TYPE
- instance size: 56
- inobject properties: 0
- elements kind: HOLEY ELEMENTS

> queryObjects(HTMLDivElement)

 $\leftarrow$  undefined

- $\blacktriangledown$  Array(485) i
	- $\triangleright$  [0 ... 99]
	- $\blacktriangleright$  [100 ... 199]
	- $\blacktriangleright$  [200 ... 299]
	- $\blacktriangleright$  [300 ... 399]
	- $\blacktriangleright$  [400 ... 484] length: 485
	- ▶ [[Prototype]]: Array(0)
- $\blacktriangledown$  [0 ... 99]
	- ▶ 0: div#share.listbox.listbox\_share
	- ▶ 1: div#shareInput.listbox-option
	- $\triangleright$  2: div#shareContent
	- ▶ 3: div#interim.textinput.textlaye
	- ▶ 4: div#speller.textinput.textlaye
	- > 5: div#tooltip.tooltip.state-hidde
	- 6: div#textbox.box.box src  $\blacktriangleright$
	- ▶ 7: div#textbox2.box.box\_dst
	- ▶ 8: div#external.boxExternal.state
	- ▶ 9: div#measurer.textinput.textlay
	- $\triangleright$  10: div#measurerDst.textinput.tex
	- 11: div#keyboard.keyboard

it('should collect all AudioBufferSourceNodes', async function () { this.timeout $(10000)$ ;

// Run the test once because the first run will trigger some memoizations. await page.evaluate(run, 1);

await page.evaluate(() =>  $gc()$ ); // eslint-disable-line no-undef

const number0f0bjects =  $await$   $Count0$ bjects(page);

```
await page.evaluate(run, 1000);
```
await page.evaluate(() =>  $gc()$ ); // eslint-disable-line no-undef

 $expect(await Obviously)$ ;  $to equal(numberOfObjects)$ ;

![](_page_24_Picture_0.jpeg)

```
const count0bjects = async (page) => {
    const prototypeHandle = await page.evaluateHandle(() => Object.prototype);
    const objectsHandle = await page.queryObjects(prototypeHandle);
    const number0f0bjects = await page.evaluate((instances) => instances.length, objectsHandle);
```
await Promise all([prototypeHandle dispose(), objectsHandle dispose()]);

return number0f0bjects;

 $\}$ ;

https://github.com/chrisguttandin/standardized-audio-context/blob/master/test/memory/

![](_page_25_Picture_0.jpeg)

# **memlab**

26

A framework for finding JavaScript memory leaks and analyzing heap snapshots

![](_page_25_Picture_3.jpeg)

```
// initial page load's url
function url() \{return "https://www.youtube.com";
}
```

```
// action where you suspect the memory leak might be happening
async function action(page) {
  await page.click('[id="video-title-link"]');
}
```

```
// how to go back to the state before action
async function back(page) \{await page.click('[id="logo-icon"]');
}
```

```
module.exports = { action, back, url };
```
![](_page_27_Picture_0.jpeg)

### Полезные команды

- → memlab analyze detached-DOM
- → memlab analyze global-variable
- $\rightarrow$  memlab analyze object
- → memlab heap --snapshot

## <HEAP SNAPSHOT FILE>

• и многое другое

![](_page_28_Picture_1.jpeg)

![](_page_29_Picture_13.jpeg)

# MemLab found 0 leak(s) Number of clusters loaded: 0

![](_page_30_Picture_0.jpeg)

pixtastock.com - 87768435

![](_page_31_Picture_1.jpeg)

![](_page_31_Picture_2.jpeg)

# **Clinic.js HeapProfiler**

Uncovers memory allocations by functions with Flamegraphs.

![](_page_32_Picture_1.jpeg)

![](_page_33_Picture_0.jpeg)

![](_page_34_Picture_0.jpeg)

# Инструменты могут быть полезными

Могут обнаружить утечку

Могут указать на причину утечки

![](_page_34_Picture_4.jpeg)

![](_page_34_Picture_5.jpeg)

![](_page_35_Picture_0.jpeg)

#### Недостаточно памяти для загрузки страницы

Закройте другие вкладки и программы, чтобы освободить память.

Код ошибки: Out of Memory

Подробнее

Отправить отзыв

 $\mathbb{R}$ 匝 **Elements** Recorder <u>八</u> Memory  $\gg$  3 1889 4 1 5 10  $\approx$ Console  $\times$  $\odot$  $\Gamma$ Select profiling type 圃 Heap snapshot Profiles Heap snapshot profiles show memory distribution among your page's JavaScript objects and related DOM nodes. Include numerical values in capture Allocation instrumentation on timeline Allocation timelines show instrumented JavaScript memory allocations over time. Once profile is recorded you can select a time interval to see objects that were allocated within it and still alive by the end of recording. Use this profile type to isolate memory leaks. Record stack traces of allocations (extra performance overhead) Allocation sampling Record memory allocations using sampling method. This profile type has minimal performance overhead and can be used for long running operations. It provides good approximation of allocations broken down by JavaScript execution stack.

![](_page_37_Picture_0.jpeg)

X

![](_page_37_Picture_2.jpeg)

**Profiles** 

![](_page_37_Picture_4.jpeg)

Include numerical values in capture

#### Allocation instrumentation on timeline

Allocation timelines show instrumented JavaScript memory allocations over time. Once profile is recorded you can select a time interval to see objects that were allocated within it and still alive by the end of recording. Use this profile type to isolate memory leaks.

Record stack traces of allocations (extra performance overhead)

 $\blacktriangleright$  (string)  $\times 21968$ 

 $\mathbb{R}^2$ 

![](_page_38_Picture_30.jpeg)

 $\overline{2}$ 

586 592 6%

586 632 6%

![](_page_39_Picture_0.jpeg)

![](_page_39_Picture_8.jpeg)

![](_page_40_Picture_0.jpeg)

![](_page_40_Figure_1.jpeg)

![](_page_41_Picture_1.jpeg)

#### Allocation sampling

Record memory allocations using sampling method. This profile type has minimal performance overhead and can be used for long running operations. It provides good approximation of allocations broken down by JavaScript execution stack.

#### Select JavaScript VM instance

9.1 MB  $\downarrow$  1.0 kB/s localhost: 4173: Main

9.1 MB ↓1.0 kB/s Total JS heap size

![](_page_41_Picture_7.jpeg)

43

#### Chart

 $\blacktriangledown$ 

![](_page_42_Picture_14.jpeg)

![](_page_43_Picture_11.jpeg)

#### Heavy (Bottom Up)  $\bullet \quad \textcircled{\ensuremath{\times}} \quad \textcircled{\ensuremath{\times}} \quad \textcircled{\ensuremath{\times}}$

![](_page_44_Picture_13.jpeg)

45

#### Tree (Top Down)  $\bullet$   $\bullet$   $\times$   $\circ$

![](_page_45_Picture_16.jpeg)

![](_page_46_Picture_2.jpeg)

 $\mathsf{\Omega}$ 5 Tech

 $\overline{K}$ 3 1194 4 1 1 1 **Memory**  $\Box$  $\rightarrow$ Select profiling type Heap snapshot **Profiles** 

Heap snapshot profiles show memory distribution among your page's JavaScript objects and related DOM nodes.

<u> {•}</u>

![](_page_47_Picture_3.jpeg)

Include numerical values in capture

匝

 $\overline{\mathbb{R}}$ 

盀

![](_page_48_Picture_70.jpeg)

**HEAP SNAPSHOTS** 

工 土

Snapshot 1<br>10.4 MB <u> [ ː ]</u>

**Profiles** 

![](_page_48_Picture_4.jpeg)

2 551 928 24 % ▶ system / Contex... 3 211 2 2 0  $2%$  $\overline{2}$  $\blacktriangleright$  (system)  $\times 31995$ 921 008  $9%$ 1977 200 19 %  $\overline{2}$ Dobject ×10449 256 548 1711 420 16 %  $2%$ **Retainers**  $\equiv$ 

![](_page_49_Figure_0.jpeg)

![](_page_50_Picture_0.jpeg)

#### Constructor

- ▼ system / Context ×4962
	- ▼ system / Context @600109
		- $\blacktriangledown$  isStatic :: system / Oddball @65  $\Box$ 
			- $\triangleright$  map :: system / Map @125
			- $\triangleright$  0 :: "false" @1505  $\Box$
			- $\blacktriangleright$  1 :: "boolean" @1375
		- map :: system / Map @583199
		- $\triangleright$  obj :: Array @563865  $\Box$
		- previous :: system / Context @605189
		- Scope\_info :: system / ScopeInfo @26559
		- $\triangleright$  target :: safe() @600107

![](_page_51_Picture_0.jpeg)

### Constructor  $\blacktriangledown$  Object @602931 DO\_NOT\_USE\_\_ActionTypes :: 0bject @603013 ESModule :: system / Oddball @67  $\triangleright$  applyMiddleware ::  $\frac{4}{3}$ m()  $\sqrt{6602951}$  $\triangleright$  bindActionCreators ::  $Vm()$  6602947 ▶ combineReducers  $\therefore$  Km()  $\big| \frac{1}{10002943}$ ▶ compose  $\frac{1}{1}$  : ms()  $\frac{1}{10002949}$  $\triangleright$  createStore::  $Bt()$  @602939 ▶ legacy\_createStore :: Bt() 0602939  $\triangleright$  map :: system / Map 0599369 ▶ properties :: system / PropertyArray @603031 proto\_|:: 0bject|@564097|

![](_page_52_Figure_1.jpeg)

![](_page_53_Picture_5.jpeg)

![](_page_53_Picture_6.jpeg)

,他们的人们也不会不会。""我们的人们,你们的人们也不会不会。""我们的人们,你们的人们也不会不会不会。""我们的人们,你们的人们也不会不会不会不会。""我们的

#### **K**<sub>5</sub> Tech

![](_page_54_Picture_9.jpeg)

![](_page_55_Picture_0.jpeg)

![](_page_55_Picture_7.jpeg)

 $\boxed{57}$ 

![](_page_56_Picture_12.jpeg)

#### **K**<sub>5</sub> Tech

![](_page_57_Picture_8.jpeg)

58

#### Containment  $\blacktriangledown$

![](_page_58_Picture_13.jpeg)

![](_page_59_Picture_0.jpeg)

![](_page_60_Figure_1.jpeg)

![](_page_61_Picture_0.jpeg)

![](_page_61_Figure_1.jpeg)

![](_page_62_Picture_0.jpeg)

### $\rightarrow$  Прогреваем

- ➜ Делаем первый снэпшот
- ➜ Повторяем несколько раз сценарий
- ➜ Делаем второй снэпшот
- ➜ Повторяем несколько раз сценарий
- ➜ Делаем третий снэпшот
- ➜ Выбираем третий снэпшот в summary и выбираем объекты аллоцированные между первым и вторым снэпшотами

![](_page_63_Picture_1.jpeg)

![](_page_64_Picture_0.jpeg)

![](_page_64_Picture_1.jpeg)

![](_page_65_Picture_0.jpeg)

## Советы напоследок

- Пробуйте снепшоты
- Мониторьте память
- Кеши надо чистить)))

![](_page_65_Picture_5.jpeg)

### Полезные ссылки

- https://github.com/HowProgrammingWorks/MemoryLeaks  $\mathbf 1$
- https://www.chromium.org/developers/how-tos/trace-event-profiling-tool/ трассировка  $2<sub>1</sub>$ приложения
- https://nodejs.org/en/docs/guides/diagnostics/memory/using-heap-snapshot node js о снепшоте  $3<sub>1</sub>$
- https://sematext.com/blog/nodejs-memory-leaks/ хорошая статья, есть еще доп 4. инструменты дополняем
- $5<sub>1</sub>$ https://deepu.tech/memory-management-in-v8/ - визуализация памяти в v8
- https://developer.chrome.com/docs/devtools/memory-problems/heap-snapshots chrome o  $6 \overline{6}$ снепшотах и их чтении
- $7<sub>1</sub>$ https://codepen.io/web-dot-dev/live/oNVPRZw - поиграться со снепшотом